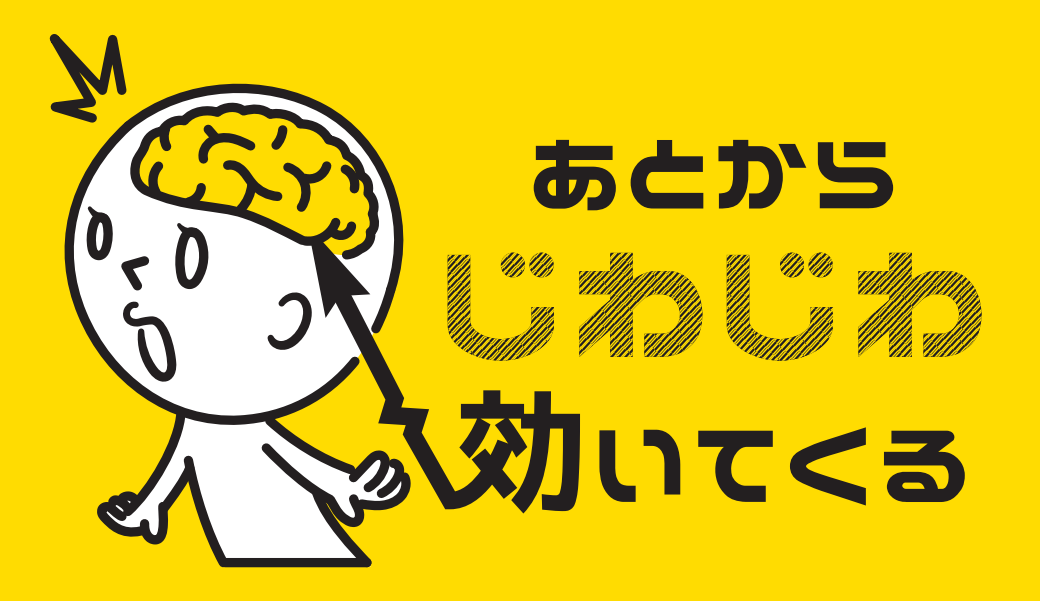

#### illustrator ショートカット編

#### For mac user

#11

**今回も描画系のツールを。 Illustratorで イラストを描く人が よく使うツールです。**

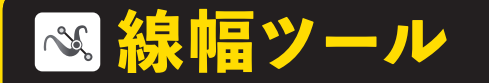

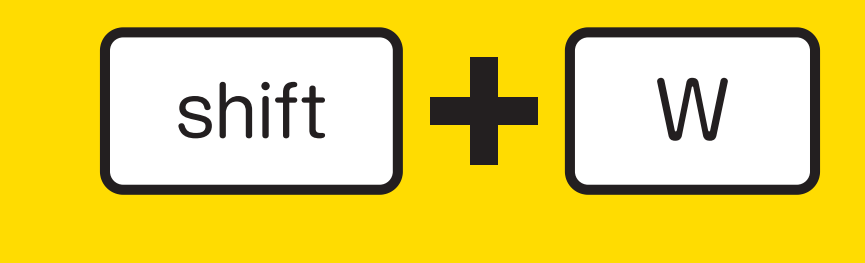

描いた線に強弱をつけて 線幅を調整できるツールです。 陰影のある立体的で動きの あるイラストを描く時などに 使用します。

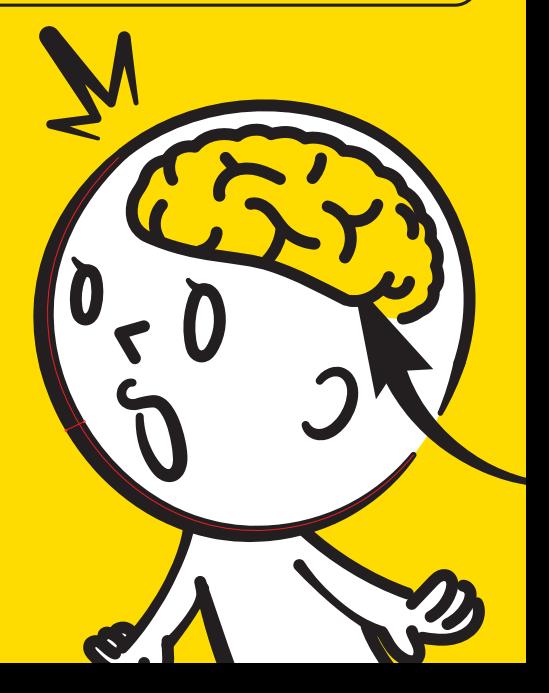

**ール** 

## ツールを選択したら、線の強弱を つけたい箇所を触り、ググっと 変えたい位置まで引っ張ります。

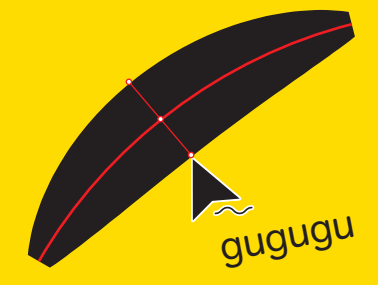

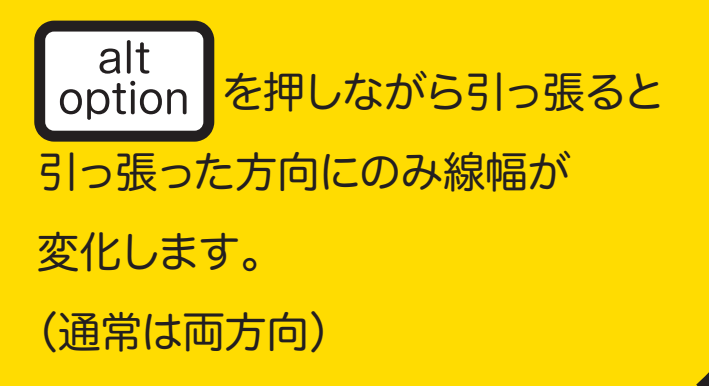

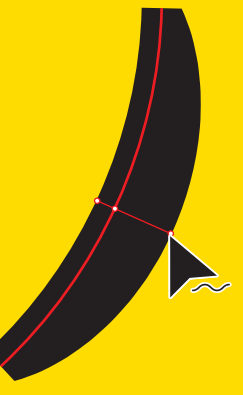

**線幅ツール**

線幅の再調整には少しコツがいります(汗) 修正を入れたいポイントに カーソルを合わせるのが結構難しく、 強弱ポイントが増えたりする こともしばしば・・・

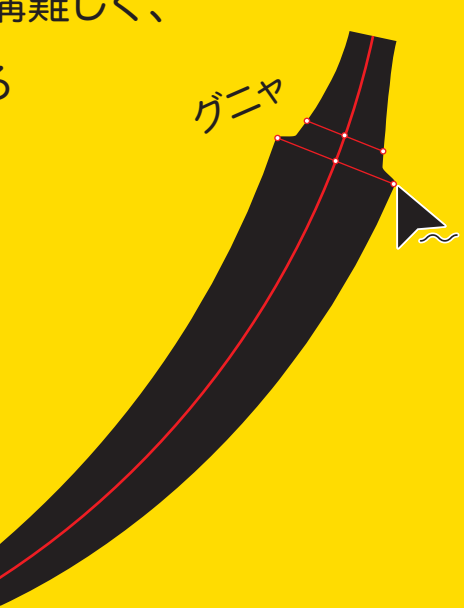

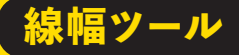

### センターのポイントをドラッグすると 強弱の位置をずらすことが出来ます。

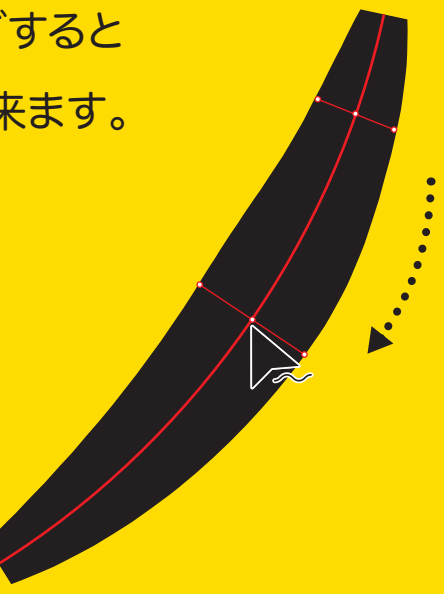

**線幅ツール**

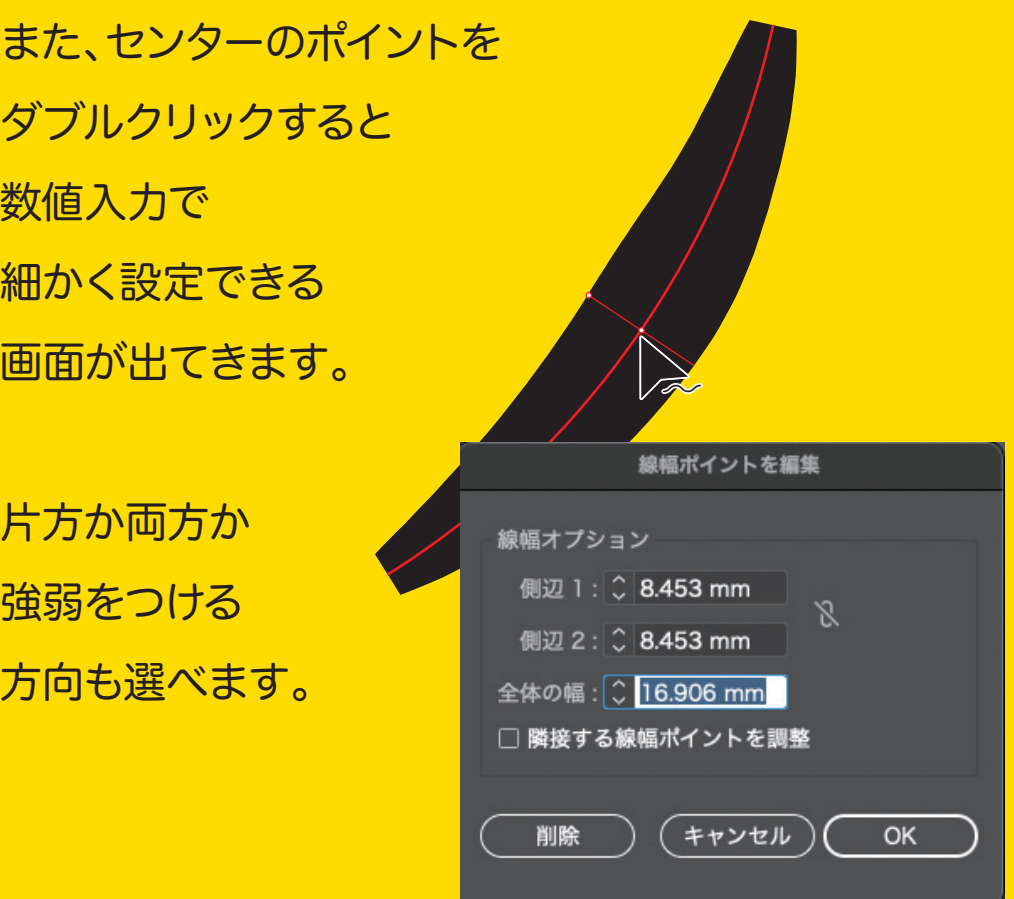

**線幅ツール**

線幅をフラットに戻したい 時は「線ウィンドウ」の プロファイルでリセット できます。

一度線を透明にして しまって、色を再指定 しても同様にリセット されます。

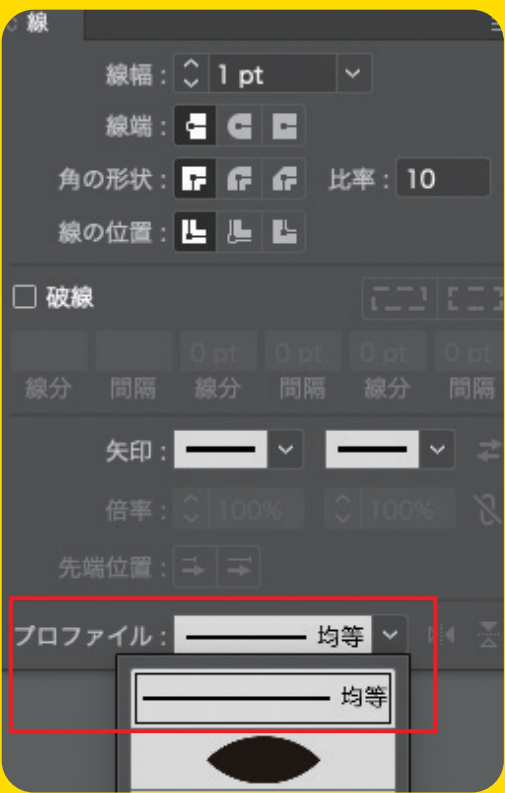

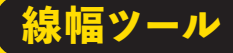

### **イラスト以外にこんな活用方法があります。**

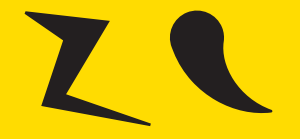

#### 吹き出しの「しっぽ」の部分

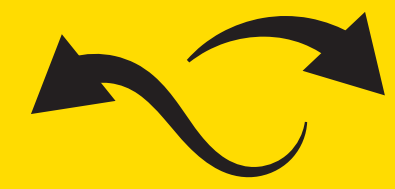

#### 躍動感のある矢印

破線や点線に使用すれば オシャレな飾りに

# **使い方次第で いろいろ活用出来そうですね ぜひ**

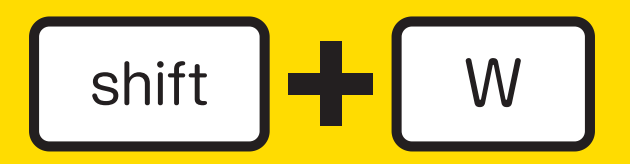

**覚えてみてください。**

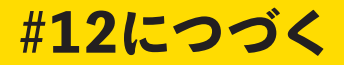